# **ÜRÜN TİPİ-1 VE ÜRÜN TİPİ-19 BİYOSİDAL ÜRÜNLER İÇİN BAŞVURU KAYIT VE YÖNLENDİRME DOKÜMANI**

13.09.2019 tarihli ve 30887 sayılı Resmi Gazetede yayımlanan Cumhurbaşkanlığı Teşkilatı Hakkında Cumhurbaşkanlığı Kararnamesi ile Bakanlıklara Bağlı, İlgili, İlişkili Kurum ve Kuruluşlar ile Diğer Kurum ve Kuruluşların Teşkilatı Hakkında Cumhurbaşkanlığı Kararnamesinde Değişiklik Yapılmasına Dair Cumhurbaşkanlığı Kararnamesi'nin 3 üncü maddesi ile " İnsan vücuduna doğrudan temas eden biyosidal ürünler (Ürün Tipi-1 ve Ürün Tipi-19)" Türkiye İlaç ve Tıbbî Cihaz Kurumunun görev, yetki ve sorumluluğuna verilmiş olduğundan ve söz konusu ürün gruplarının ruhsatlandırılmasına yönelik iş ve işlemler 18.11.2019 tarihli E.4025 sayılı Makam Oluru ile Kozmetik Ürünler Daire Başkanlığının görev ve sorumluluk alanına dâhil edilmiştir. Bu kapsamda yapılacak iş ve işlemlere yönelik aşağıdaki adımlar izlenmelidir.

### **1. FİRMA KAYDI**

Kurumumuz web sitesinde <https://ebs.titck.gov.tr/Login/LoginView?ReturnUrl=%2f> linkinden ulaşılacak olan **"Firma Kullanıcı Kılavuzu"** na göre EBS(Elektronik Başvuru Sistemi)'de kaydı bulunmayan biyosidal firmalarının **"Sanayi"** faaliyet alanı tipi ile firma kaydı oluşturması, EBS'de firma kaydı bulunan ancak faaliyet alanı tipi farklı olan firmaların **"Sanayi"** faaliyet alanı eklenmesi için Kurumumuz Bilgi Sistemleri Dairesi Başkanlığına başvuru yapmaları gerekmektedir.

### 1.1.**EBS üzerinden firma kayıt işlemleri** aşağıdaki ekrandan yapılır:

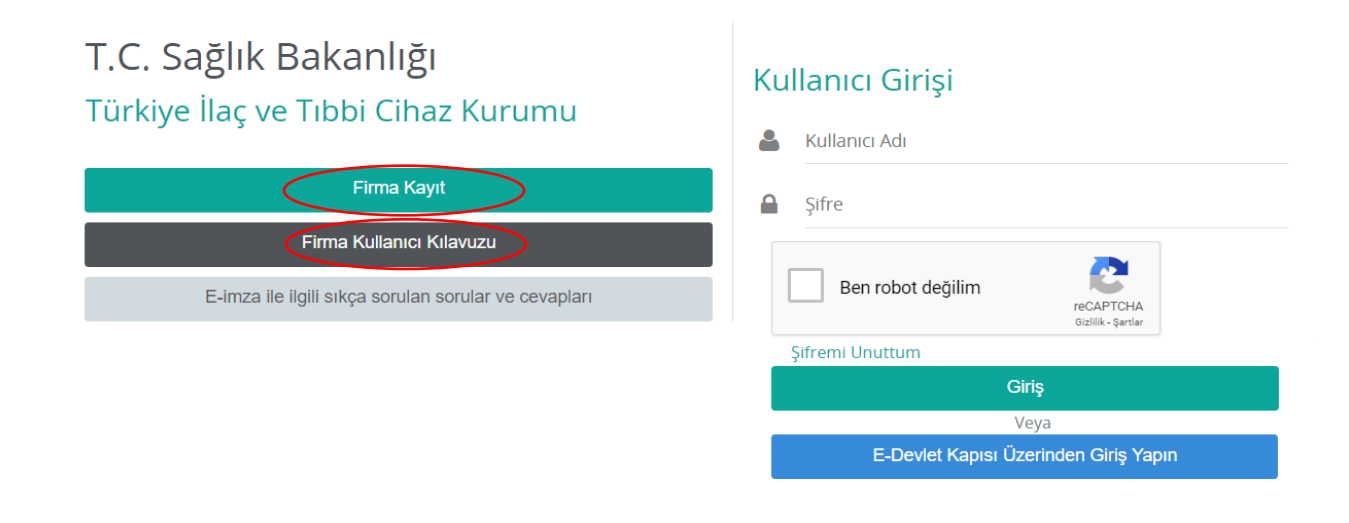

Bu belge 5070 sayılı Elektronik mza Kanunu uyarınca elektronik olarak imzalanmı tır. Doküman https://www.turkiye.gov.tr/saglik-titck-ebys adresinden kontrol edilebilir. Güvenli elektronik imza aslı ile aynıdır. Dokümanın do rulama kodu : 1S3k0SHY3Z1AxRG83YnUyQ3NRSHY3 Firma faaliyet alanı aşağıdaki şekilde seçilir:

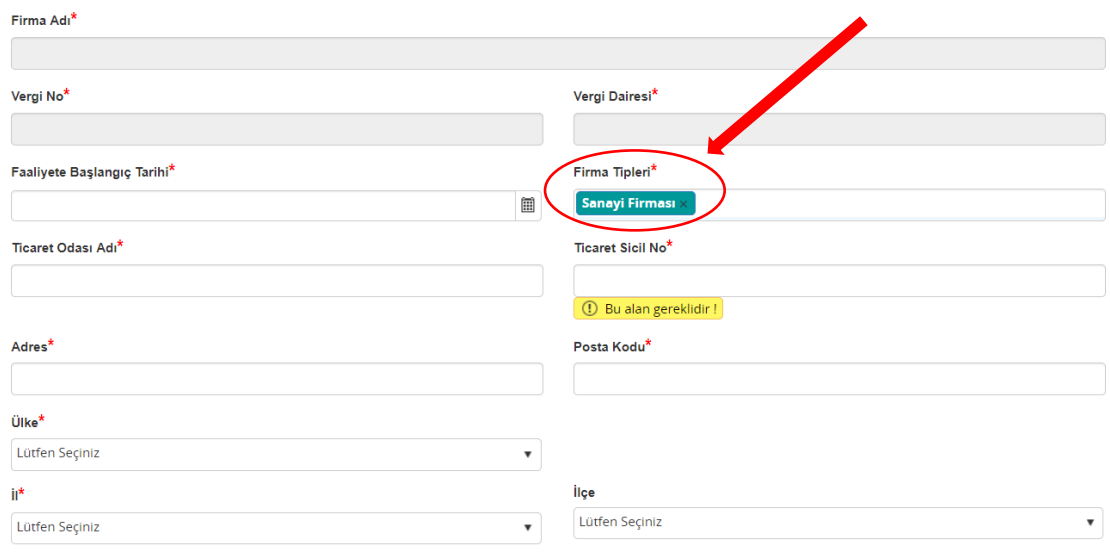

**1.2. Firma faaliyet alanı eklemek için** EBS'de **"Başvurular"** > **"Genel Evrak Başvurusu Ekle"** den açılan sekmede Birim adına **"Yazılım Yönetim Birimi"**, Doküman Tipine **"Firma Faaliyet Tipi Değişikliği"** seçilerek **"doküman ekle"** kısmına da başvuruyu açıklayıcı üst yazı ile birlikte faaliyet alanını gösterir sicil gazetesi eklenerek başvuru oluşturulmalıdır.

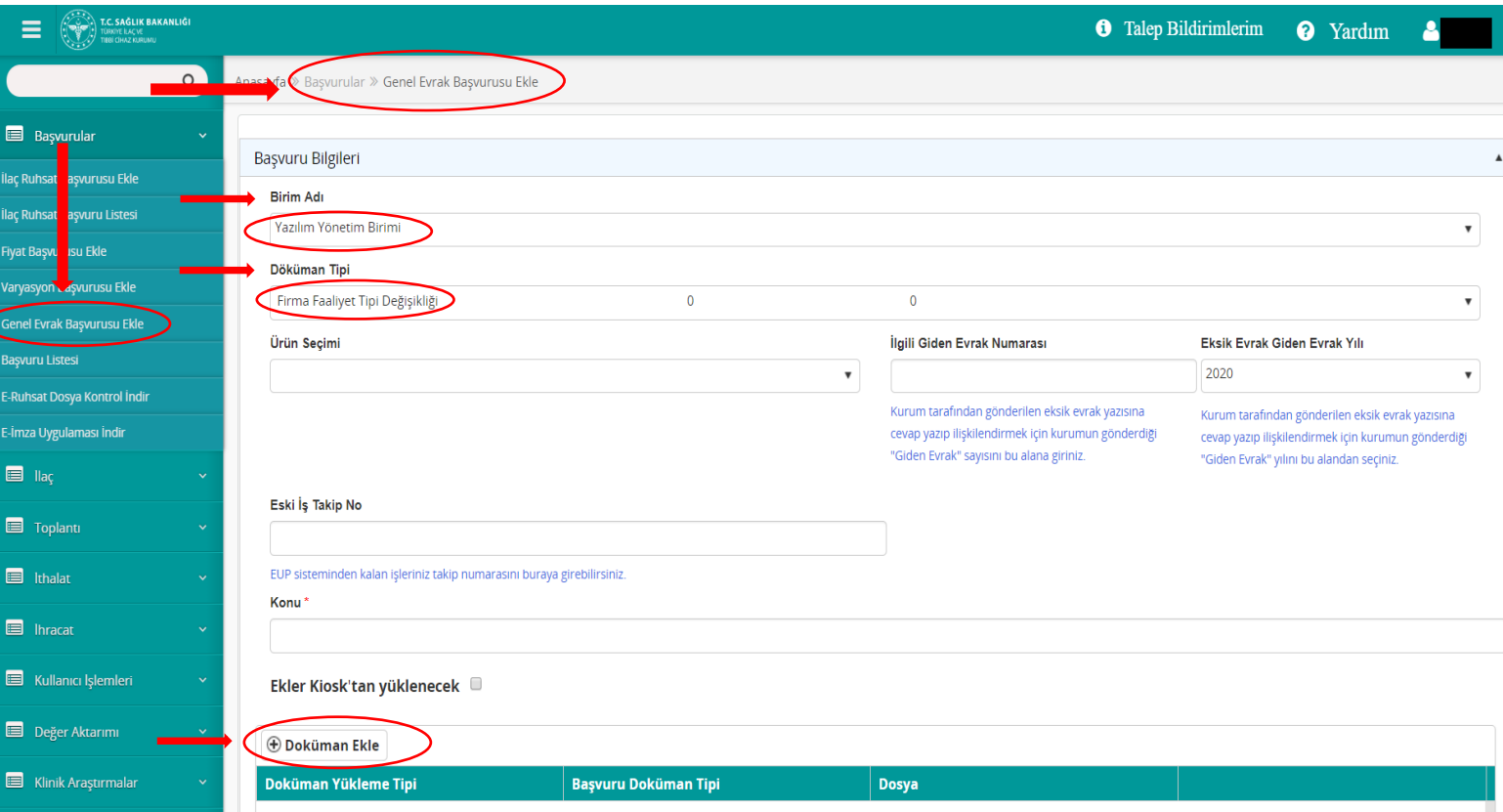

Bu belge 5070 sayılı Elektronik -mza Kanunu uyarınca elektronik olarak imzalanmı-tır. Doküman https://www.turkiye.gov.tr/saglik-titck-ebys adresinden kontrol edilebilir. Güvenli elektronik imza aslı ile aynıdır. Dokümanın do rulama kodu : 1S3k0SHY3Z1AxRG83YnUyQ3NRSHY3

# **2. BİYOSİDAL ÜRÜN BAŞVURULARI**

Biyosidal ürünlerin tüm başvuruları EBS'de **Başvurular>Genel Evrak Başvurusu Ekle** kısmından **"Birim Adı"** alanına **"Kozmetik Ürünler Dairesi Başkanlığı"** seçildikten sonra ilgili doküman tipi eklenerek oluşturulmalıdır. Başvuru doküman tipleri aşağıda sıralanmıştır.

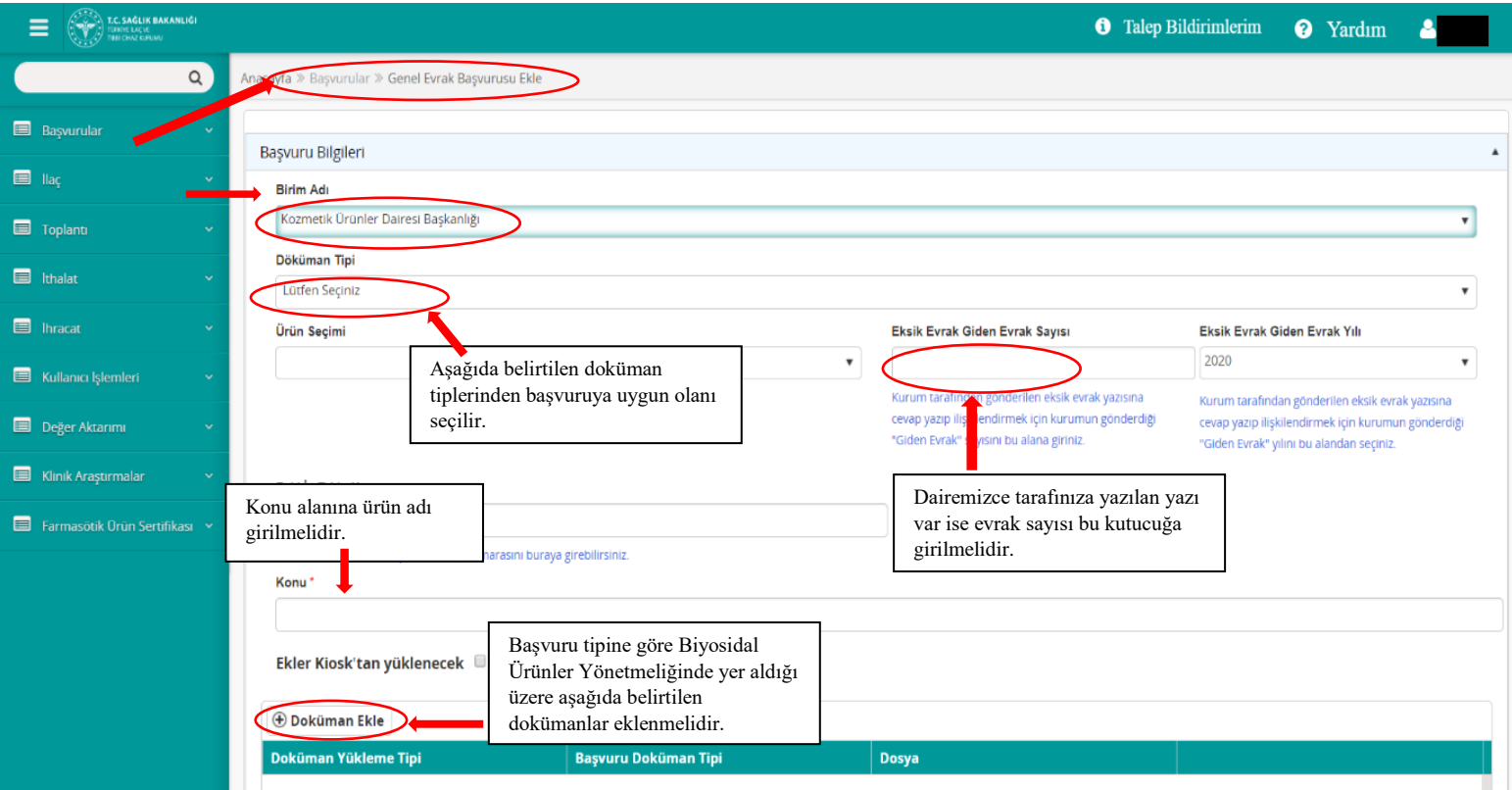

### **2.1. Biyosidal Ürün Ön Başvuru Değerlendirme:**

Biyosidal ürünlerin ön başvurularının yapılacak olduğu doküman tipidir. Doküman tipinin seçildikten sonra aşağıdaki belgeler **"Doküman Ekle"** alanına eklenerek başvuru oluşturulur. **"Başvuru Gönder"** butonuna tıklandığında başvurunuz sonradan değiştirilmeyecek şekilde kaydedilir ve işleme alınır. Takip numarası ve başvuru ücretinin görüntüleneceği bilgi mesajı açılacaktır. Başvuru ücreti *(Ön Başvuru Ücreti)* ödendikten sonra 30 gün içerisinde Kuruma fiziksel evrak teslim edilmelidir aksi halde başvuru iptal edilmektedir.

1- Ön Başvuru Formu 2- Etiket (Mesul müdür onaylı 3 adet)

3-Güvenlik bilgi formu

4-Güvenlik bilgi formu hazırlayıcısının sertifika örneği

5-Ürün spesifikasyon belgesi (aktif madde aralığı, pH aralığı, yoğunluk aralığı, görünüm vb)

Bu belge 5070 sayılı Elektronik mza Kanunu uyarınca elektronik olarak imzalanmı tır. Doküman https://www.turkiye.gov.tr/saglik-titck-ebys adresinden kontrol edilebilir. Güvenli elektronik imza aslı ile aynıdır. Dokümanın do rulama kodu : 1S3k0SHY3Z1AxRG83YnUyQ3NRSHY3

### **2.2. Ön Başvuru Eksik Belge Tamamlama Başvurusu**

Ön başvuruda tarafımızca tespit edilen eksik belgelerin gönderilmesi için oluşturulan doküman tipidir. Doküman tipinin seçildikten sonra eksikliği bildirilen belgeler **"Doküman Ekle"** alanına eklenerek **"Eksik Evrak Giden Evrak Sayısı"** alanına ön başvuruya ilişkin tarafınıza gönderilen eksiklik yazısının evrak numarası eklenerek başvuru oluşturulur. **"Başvuru Gönder"** butonuna tıklandığında başvurunuz sonradan değiştirilmeyecek şekilde kaydedilir ve işleme alınır. 30 gün içerisinde Kuruma fiziksel evrak teslim edilmelidir, aksi halde başvuru iptal edilmektedir.

# **2.3. Biyosidal Ürünler Yönetmeliğinin 12 nci ve 14 üncü Maddelerine Göre Ruhsat Değerlendirme Başvurusu**

Ön başvurusu tamamlanan biyosidal ürünlerin, Biyosidal Ürünler Yönetmeliğinin 12 nci ve 14 üncü maddelerine göre ruhsat değerlendirmesinin yapılacak olduğu doküman tipidir. Doküman tipinin seçildikten sonra aşağıdaki belgeler **"Doküman Ekle"** alanına eklenerek **"Eksik Evrak Giden Evrak Sayısı"** alanına ön başvuruya ilişkin tarafınıza gönderilen yazının evrak numarası eklenerek başvuru oluşturulur. **"Başvuru Gönder"** butonuna tıklandığında başvurunuz sonradan değiştirilmeyecek şekilde kaydedilir ve işleme alınır. Takip numarası ve başvuru ücretinin görüntüleneceği bilgi mesajı açılacaktır. Başvuru ücreti *(Biyosidal Ürünler Yönetmeliğinin 12 nci ve 14 üncü Maddelerine Göre Ruhsat Değerlendirme Ücreti+ Biyosidal Ürünler Yönetmeliğinin 12 nci ve 14 üncü Maddelerine Göre Eksiksizlik Kontrolü Çalışmaları Ücreti + Etiket Tescili Ücreti)* ödendikten sonra 30 gün içerisinde Kuruma fiziksel evrak teslim edilmelidir aksi halde başvuru iptal edilmektedir.

1- Fiziko-kimyasal testler

2- Kısa ve varsa uzun süreli stabilite testleri

3- Biyolojik ve mikrobiyolojik etkinlik testleri

4- Ürünlerin irritasyon testleri

5- Toksikolojik ve ekotoksikolojik test sonuçları ve Risk değerlendirme raporu

6- Etiket (Mesul müdür onaylı 3 adet)

7- İşyeri açma ve çalışma ruhsatının onaylı örneği

8- Mesul müdür sözleşmesi (aslı veya onaylı örneği)

9- Mesul müdür diploma örneği

10- GBF(Güvenlik Bilgi Formu)

11- MSDS

12- Formülasyonda yer alan maddelerin tedarikçisine ilişkin bilgiler

13- Güvenlik bilgi formu hazırlayıcısının sertifika örneği

14- Ürün spesifikasyon belgesi (aktif madde aralığı, pH aralığı, yoğunluk aralığı, görünüm vb.)

15- Aktif maddelerle ilgili olarak; tanımlama bilgisi, fiziksel ve kimyasal özellikleri, tespit ve tanımlanmasında kullanılan analitik yöntemler, etkinlik, toksisite ve ekotoksisite, güvenli bertarafa ilişkin bilgi,

16- Ek-IIB kapsamında ortak temel veri seti

17- Biyosidal ürün Avrupa Birliği dâhilinde piyasaya arz ediliyor ise; ürünün adı veya adları, ürünün piyasaya arz edildiği Avrupa Birliğine üye ülkeler ve biyosidal ürünün ruhsat veya tescil numarası

18- Mesul müdür tarafından onaylı üretim akım şeması

19- Fason üretim yapılıyor ise fason üretim sözleşmesinin aslı veya onaylı örneği

Bu belge 5070 sayılı Elektronik mza Kanunu uyarınca elektronik olarak imzalanmı tır. Doküman https://www.turkiye.gov.tr/saglik-titck-ebys adresinden kontrol edilebilir. Güvenli elektronik imza aslı ile aynıdır. Dokümanın do rulama kodu : 1S3k0SHY3Z1AxRG83YnUyQ3NRSHY3

### **2.3. Biyosidal Ürünler Yönetmeliğinin 12 nci ve 14 üncü Maddelerine Göre Ruhsat Değerlendirme EKSİKLİK Başvurusu**

Ruhsat değerlendirme başvurusunda tarafımızca tespit edilen eksik belgelerin gönderilmesi için oluşturulan doküman tipidir. Doküman tipinin seçildikten sonra eksikliği bildirilen belgeler **"Doküman Ekle"** alanına eklenerek **"Eksik Evrak Giden Evrak Sayısı"** alanına başvuruya ilişkin tarafınıza gönderilen eksiklik yazısının evrak numarası eklenerek başvuru oluşturulur. **"Başvuru Gönder"** butonuna tıklandığında başvurunuz sonradan değiştirilmeyecek şekilde kaydedilir ve işleme alınır. 30 gün içerisinde Kuruma fiziksel evrak teslim edilmelidir, aksi halde başvuru iptal edilmektedir.

### **2.4. Biyosidal Ürünler Yönetmeliğinin 12 nci ve 14 üncü Maddelerine Göre Ruhsatlandırma Başvurusu**

Ruhsat değerlendirme başvurusunun tamamlandığı ve ruhsat düzenlenmek üzere tarafınıza yazı ile bildirilen biyosidal ürünlerin, Biyosidal Ürünler Yönetmeliğinin 12 nci ve 14 üncü maddelerine göre ruhsatnamesinin düzenlenecek olduğu doküman tipidir. Doküman tipinin seçildikten sonra durumu belirtir dilekçe **"Doküman Ekle"** alanına eklenerek **"Eksik Evrak Giden Evrak Sayısı"** alanına başvuruya ilişkin tarafınıza gönderilen yazının evrak numarası eklenerek başvuru oluşturulur. **"Başvuru Gönder"** butonuna tıklandığında başvurunuz sonradan değiştirilmeyecek şekilde kaydedilir ve işleme alınır. Takip numarası ve başvuru ücretinin görüntüleneceği bilgi mesajı açılacaktır. Başvuru ücreti *(Biyosidal Ürünler Yönetmeliğinin 12 nci ve 14 üncü Maddelerine Göre Ruhsatlandırma Ücreti)* ödendikten sonra başvurunuz tamamlanmış olacaktır. Bu başvuru sadece elektronik olarak yapılacak olup fiziki evrak gönderilmesi gerekmemektedir.

#### **2.5. Biyosidal Ürün Belge Yenileme Başvurusu**

Ruhsatlı biyosidal ürününün uzun süreli stabilite test çalışmalarının tamamlanması halinde yapılacak olan başvuru tipidir. Doküman tipinin seçildikten sonra aşağıdaki belgeler **"Doküman Ekle"** alanına eklenerek başvuru oluşturulur. **"Başvuru Gönder"** butonuna tıklandığında başvurunuz sonradan değiştirilmeyecek şekilde kaydedilir ve işleme alınır. Takip numarası ve başvuru ücretinin görüntüleneceği bilgi mesajı açılacaktır. Başvuru ücreti *(Etiket Tescili Ücreti+ Belge Yenileme Ücreti)* ödendikten sonra 30 gün içerisinde Kuruma fiziksel evrak teslim edilmelidir aksi halde başvuru iptal edilmektedir.

1- Eski Ruhsat Aslı 2- Onaylanmış Etiket Aslı 3-Uzun süreli Stabilite Test Raporları

### **2.6. Biyosidal Ürün Ruhsat Devri Başvurusu**

Bir firmanın ruhsatlı biyosidal ürününün başka bir firmaya devretmesi halinde yapacak olduğu başvuru tipidir. Doküman tipinin seçildikten sonra aşağıdaki belgeler **"Doküman Ekle"** alanına eklenerek başvuru oluşturulur. **"Başvuru Gönder"** butonuna tıklandığında başvurunuz sonradan değiştirilmeyecek şekilde kaydedilir ve işleme alınır. Takip numarası ve başvuru ücretinin görüntüleneceği bilgi mesajı açılacaktır. Başvuru ücreti *(Ruhsat Devri Ücreti+ Etiket Tescili Ücreti+ Belge Yenileme Ücreti)* ödendikten sonra 30 gün içerisinde Kuruma fiziksel evrak teslim edilmelidir aksi halde başvuru iptal edilmektedir.

Bu belge 5070 sayılı Elektronik mza Kanunu uyarınca elektronik olarak imzalanmı tır. Doküman https://www.turkiye.gov.tr/saglik-titck-ebys adresinden kontrol edilebilir. Güvenli elektronik imza aslı ile aynıdır. Dokümanın do rulama kodu : 1S3k0SHY3Z1AxRG83YnUyQ3NRSHY3

1- Yargı mercilerince sahip değişikliğine dair verilmiş karar veya noter huzurunda düzenlenmiş ve değişiklik işlemine konu olan ürünün ismi, ruhsat ya da tescilin tarihi ve sayısı ile ruhsat veya tescili devreden ve devralan gerçek veya tüzel kişilerin isim ve adreslerini içeren sözleşme

- 2- Güncel Etiket Örneği (Mesul Müdür Onaylı 3 adet)
- 3- Ruhsat aslı
- 4- Onaylı Etiket Aslı

5- GBF

- 6- GBF hazırlayıcısının sertifika örneği
- 7- Devralanın ticaret sicil gazetesi örneği
- 8- Devralanın GSM ruhsatı örneği
- 9- İmza sirküleri örneği

10- Mevcut ürün dosyasının eksiksiz bir biçimde devralana teslim edildiğine dair tutanak

11- Ürünün ithal bir ürün olması durumunda, yukarıda belirtilen bilgi ve belgelere ek olarak, orijin firmanın söz konusu ürünün Türkiye'de kaydı ve satışına ilişkin yetkilendirdiği gerçek veya tüzel kişiyi değiştirdiğine dair orijinal belge ve noter onaylı Türkçe tercümesi

### **2.7. Biyosidal Ürün İsim Değişikliği/Firma Unvan Değişikliği Başvurusu**

Ruhsatlı biyosidal ürününün, ürün isim değişikliği ve/veya firma unvan değişikliği olması halinde yapacak olduğu başvuru tipidir. Doküman tipinin seçildikten sonra aşağıdaki belgeler **"Doküman Ekle"** alanına eklenerek başvuru oluşturulur. **"Başvuru Gönder"** butonuna tıklandığında başvurunuz sonradan değiştirilmeyecek şekilde kaydedilir ve işleme alınır. Takip numarası ve başvuru ücretinin görüntüleneceği bilgi mesajı açılacaktır. Başvuru ücreti *(Ürün Başına Ürün İsim Değişikliği Ücreti+ Etiket Tescili Ücreti+ Belge Yenileme Ücreti)* ödendikten sonra 30 gün içerisinde Kuruma fiziksel evrak teslim edilmelidir aksi halde başvuru iptal edilmektedir.

- 1- Güncel Etiket Örneği (Mesul Müdür Onaylı 3 adet)
- 2- Ruhsat aslı
- 3- Onaylı Etiket Aslı
- 4- GBF
- 5- GBF hazırlayıcısının sertifika örneği
- 6- Ticaret Sicil Gazetesi örneği
- 7- Güncel unvanı gösteren GSM ruhsatı örneği
- 8- İmza sirküleri örneği

# **2.8. Biyosidal Ürün Üretim Yeri Değişikliği/Üretim Yeri İlavesi/Dolum Yeri İlavesi Başvurusu**

Ruhsatlı biyosidal ürününün, üretim yeri değişikliği/üretim yeri ilavesi/dolum yeri ilavesi olması halinde yapacak olduğu başvuru tipidir. Doküman tipinin seçildikten sonra aşağıdaki belgeler **"Doküman Ekle"** alanına eklenerek başvuru oluşturulur. **"Başvuru Gönder"** butonuna tıklandığında başvurunuz sonradan değiştirilmeyecek şekilde kaydedilir ve işleme alınır. Takip numarası ve başvuru ücretinin görüntüleneceği bilgi mesajı açılacaktır. Başvuru ücreti *(Ürün Başına Üretim Yeri Değişikliği/Üretim Yeri İlavesi/Dolum Yeri İlavesi Ücreti+ Etiket Tescili Ücreti+ Belge Yenileme Ücreti)* ödendikten sonra 30 gün içerisinde Kuruma fiziksel evrak teslim edilmelidir aksi halde başvuru iptal edilmektedir.

Bu belge 5070 sayılı Elektronik mza Kanunu uyarınca elektronik olarak imzalanmı tır. Doküman https://www.turkiye.gov.tr/saglik-titck-ebys adresinden kontrol edilebilir. Güvenli elektronik imza aslı ile aynıdır. Dokümanın doğrulama kodu : 1S3k0SHY3Z1AxRG83YnUyQ3NRSHY3

- 1- Güncel Etiket Örneği (Mesul Müdür Onaylı 3 adet)
- 2- Ruhsat aslı
- 3- Onaylı Etiket Aslı
- 4- GBF
- 5- GBF hazırlayıcısının sertifika örneği
- 6- Ticaret Sicil Gazetesi örneği
- 7- Güncel unvanı gösteren GSM ruhsatı örneği
- 8- İmza sirküleri örneği

### **2.9. Biyosidal Ürünler Yönetmeliğinin 12 nci ve 14 üncü maddelerine göre bir Zararlı İlavesi için Değerlendirme Başvurusu**

Ruhsatlı biyosidal ürüne Biyosidal Ürünler Yönetmeliğinin 12 nci ve 14 üncü maddelerine göre zararlı ilavesi olması halinde yapılacak olan başvuru tipidir. Doküman tipinin seçildikten sonra aşağıdaki belgeler **"Doküman Ekle"** alanına eklenerek başvuru oluşturulur. **"Başvuru Gönder"** butonuna tıklandığında başvurunuz sonradan değiştirilmeyecek şekilde kaydedilir ve işleme alınır. Takip numarası ve başvuru ücretinin görüntüleneceği bilgi mesajı açılacaktır. Başvuru ücreti *(Bir Zararlı İlavesi İçin Değerlendirme Ücreti+ Etiket Tescili Ücreti+ Belge Yenileme Ücreti)* ödendikten sonra 30 gün içerisinde Kuruma fiziksel evrak teslim edilmelidir aksi halde başvuru iptal edilmektedir.

1-Fiziko-kimyasal testler 2-Kısa ve uzun süreli stabilite testleri 3- Biyolojik ve mikrobiyolojik etkinlik testleri 4- Ürünlerin irritasyon testleri 5- Toksikolojik ve ekotoksikolojik test sonuçları ve Risk değerlendirme raporu 6-Güncel etiket (Mesul müdür onaylı 3 adet) 7-İşyeri açma ruhsatı 8-Mesul müdür sözleşmesi 9-Mesul müdür diploma örneği 10- GBF 11-MSDS 12- Formülasyonda yer alan maddelerin tedarikçisine ilişkin bilgiler 13-GBF hazırlayıcısının sertifika örneği 14-Ürün spesifikasyon belgesi (aktif madde aralığı, pH aralığı, yoğunluk aralığı vb.) 15-Onaylanmış etiket aslı 16- Ruhsat aslı

#### **2.10. Biyosidal Ürün Sağlık ve Serbest Satış Sertifikası Başvurusu**

Ruhsatlı imal biyosidal ürünlere firmaların isteği doğrultusunda yapılacak olan başvuru tipidir. Doküman tipinin seçildikten sonra aşağıdaki belgeler **"Doküman Ekle"** alanına eklenerek başvuru oluşturulur. **"Başvuru Gönder"** butonuna tıklandığında başvurunuz sonradan değiştirilmeyecek şekilde kaydedilir ve işleme alınır. Takip numarası ve başvuru ücretinin görüntüleneceği bilgi mesajı açılacaktır. Başvuru ücreti *(Ürün başına Biyosidal Ürün Sağlık ve Serbest Satış Sertifikası ücreti)* ödendikten sonra başvurunuz tamamlanmış olacaktır. Bu başvuru sadece elektronik olarak yapılacak olup fiziki evrak gönderilmesi gerekmemektedir.

# **2.11. Biyosidal Ürünler Genel Başvuru**

Yukarıda belirtilen doküman tiplerinden hariç olarak yapılacak olan bilgi talebine yönelik başvuruların alınacağı doküman tipidir. Bu başvuru sadece elektronik olarak yapılacak olup fiziki evrak gönderilmesi gerekmemektedir.

1- Biyosidal Ürünlere Yönelik Durumunuzu belirtir genel dilekçe

# **NOTLAR:**

1- Halk Sağlığı Genel Müdürlüğüne başvuruda bulunulmuş ancak işlemi yapılmadan tarafımıza devredilmiş başvurular için bu dokümanda belirtilen uygun başvuru şekline göre Kurumumuza başvuruda bulunulmalıdır.

2- Başvuruların takibinin daha kolay yapılabilmesi adına başvuru ekranında yer alan **"Konu"** alanına ürün adının girilmesi gerekmektedir.

3- Fiziksel evrak teslimi gerektiren başvurularda 30 gün içerisinde Kuruma fiziksel evrak teslim edilmelidir aksi halde başvuru iptal edilmektedir. Fiziksel evrak gerektiren ancak Kuruma evrak girişi yapılmayan başvurulara ait e-takipler 31. gün iptal edilmektedir.

4- Ödemeler mutlaka Ödeme Referans Numaraları ile Türkiye Halk Bankası Şubelerinden yapılmalıdır. Kuruma EFT/Havale yoluyla ödeme yapılmamalıdır.

5- Başvuru tipleri **"Biyosidal Ürünler Yönetmeliğinin 12 nci ve 14 üncü Maddelerine Göre Ruhsatlandırma Başvurusu"**, **"Biyosidal Ürün Sağlık ve Serbest Satış Sertifikası Başvurusu"**, **"Biyosidal Ürünler Genel Başvuru"** olan başvurularda fiziki doküman gerekmemekte olup yalnızca sistem üzerinden başvuruya ilişkin dokümanların yüklenerek başvuru oluşturulması yeterlidir.

6- Kurumumuza yapılacak başvurularda numune analizlerinin yaptırılacağı laboratuvarlar, Halk Sağlığı Genel Müdürlüğünce yetkilendirilmiş laboratuvarlarla aynı olup analizler yaptırılmadan önce yetki belgeleri ve yöntem akreditasyon belgelerinin tarafınızca kontrol edilmesi gerekmektedir.

[\(https://hsgm.saglik.gov.tr/tr/cevresagligi-biyosidal/ab-uygulamalar%C4%B1,-mevzuat,](https://hsgm.saglik.gov.tr/tr/cevresagligi-biyosidal/ab-uygulamalar%C4%B1,-mevzuat,%20organizasyon,-koruyucular-ve-di%C4%9Fer-biyosidal-%C3%BCr%C3%BCnler%20birimi/biyosidal-urunlerin-analizleri-icin-kurumumuzca-yetki-verilen-laboratuvarlar%20listesi.html)  [organizasyon,-koruyucular-ve-di%C4%9Fer-biyosidal-%C3%BCr%C3%BCnler](https://hsgm.saglik.gov.tr/tr/cevresagligi-biyosidal/ab-uygulamalar%C4%B1,-mevzuat,%20organizasyon,-koruyucular-ve-di%C4%9Fer-biyosidal-%C3%BCr%C3%BCnler%20birimi/biyosidal-urunlerin-analizleri-icin-kurumumuzca-yetki-verilen-laboratuvarlar%20listesi.html)  [birimi/biyosidal-urunlerin-analizleri-icin-kurumumuzca-yetki-verilen-laboratuvarlar](https://hsgm.saglik.gov.tr/tr/cevresagligi-biyosidal/ab-uygulamalar%C4%B1,-mevzuat,%20organizasyon,-koruyucular-ve-di%C4%9Fer-biyosidal-%C3%BCr%C3%BCnler%20birimi/biyosidal-urunlerin-analizleri-icin-kurumumuzca-yetki-verilen-laboratuvarlar%20listesi.html)  [listesi.html\)](https://hsgm.saglik.gov.tr/tr/cevresagligi-biyosidal/ab-uygulamalar%C4%B1,-mevzuat,%20organizasyon,-koruyucular-ve-di%C4%9Fer-biyosidal-%C3%BCr%C3%BCnler%20birimi/biyosidal-urunlerin-analizleri-icin-kurumumuzca-yetki-verilen-laboratuvarlar%20listesi.html),

7- Kurum, Biyosidal Ürünler Yönetmeliği doğrultusunda gerekli gördüğü durumlarda yukarıda yer alan başvuru belgeleri dışında her türlü bilgi ve belgeyi talep etme hakkına sahiptir.

8- Biyosidal ürünlere yönelik tüm sorularınızı [biyosidal.soru@titck.gov.tr](mailto:biyosidal.soru@titck.gov.tr) adresinden sorabilirsiniz.

Bu belge 5070 sayılı Elektronik mza Kanunu uyarınca elektronik olarak imzalanmı tır. Doküman https://www.turkiye.gov.tr/saglik-titck-ebys adresinden kontrol edilebilir. Güvenli elektronik imza aslı ile aynıdır. Dokümanın do rulama kodu : 1S3k0SHY3Z1AxRG83YnUyQ3NRSHY3